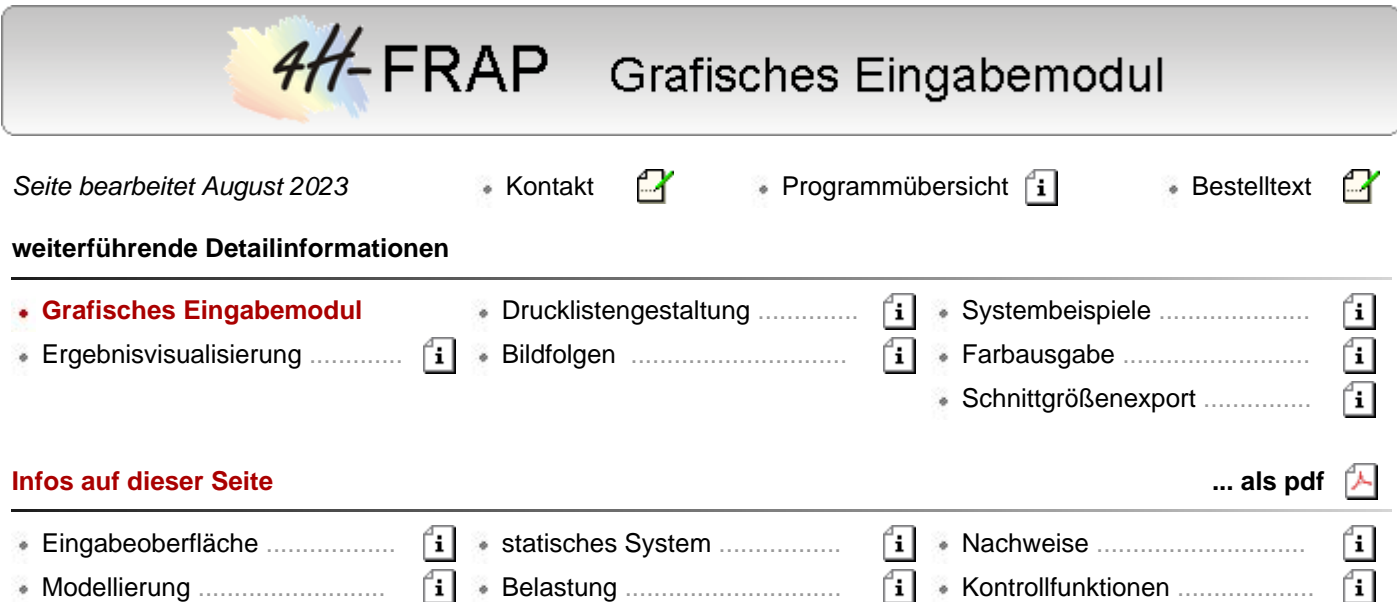

- die Erzeugung des statischen Systems und in der Folge darauf aufsetzend der Belastung erfolgt über das Mauszeigegerät
- der Vorteil bei dieser Vorgehensweise ist, dass die Eingabe numerischer Werte über die Tastatur auf ein Minimum beschränkt wird
- die Bereitstellung des Grundstocks an Zahlenwerten für Koordinaten und Nummerierungen wird über Generatoren für orthogonale und rotationssymmetrische Systeme sowie die Datenübernahme aus DXF-Dateien unterstützt
- Modellierungsfunktionen zum Duplizieren, Teilen, Verschieben, Drehen usw. ermöglichen zudem die Konstruktion auch komplexer Strukturen bei Vorgabe der Koordinaten von einigen wenigen Punkten
- am oberen und rechten Rand des Bearbeitungsfensters befinden sich Buttons, über die sowohl die Eingabe als auch die Darstellungsformen gesteuert werden

## **Eingabeoberfläche**

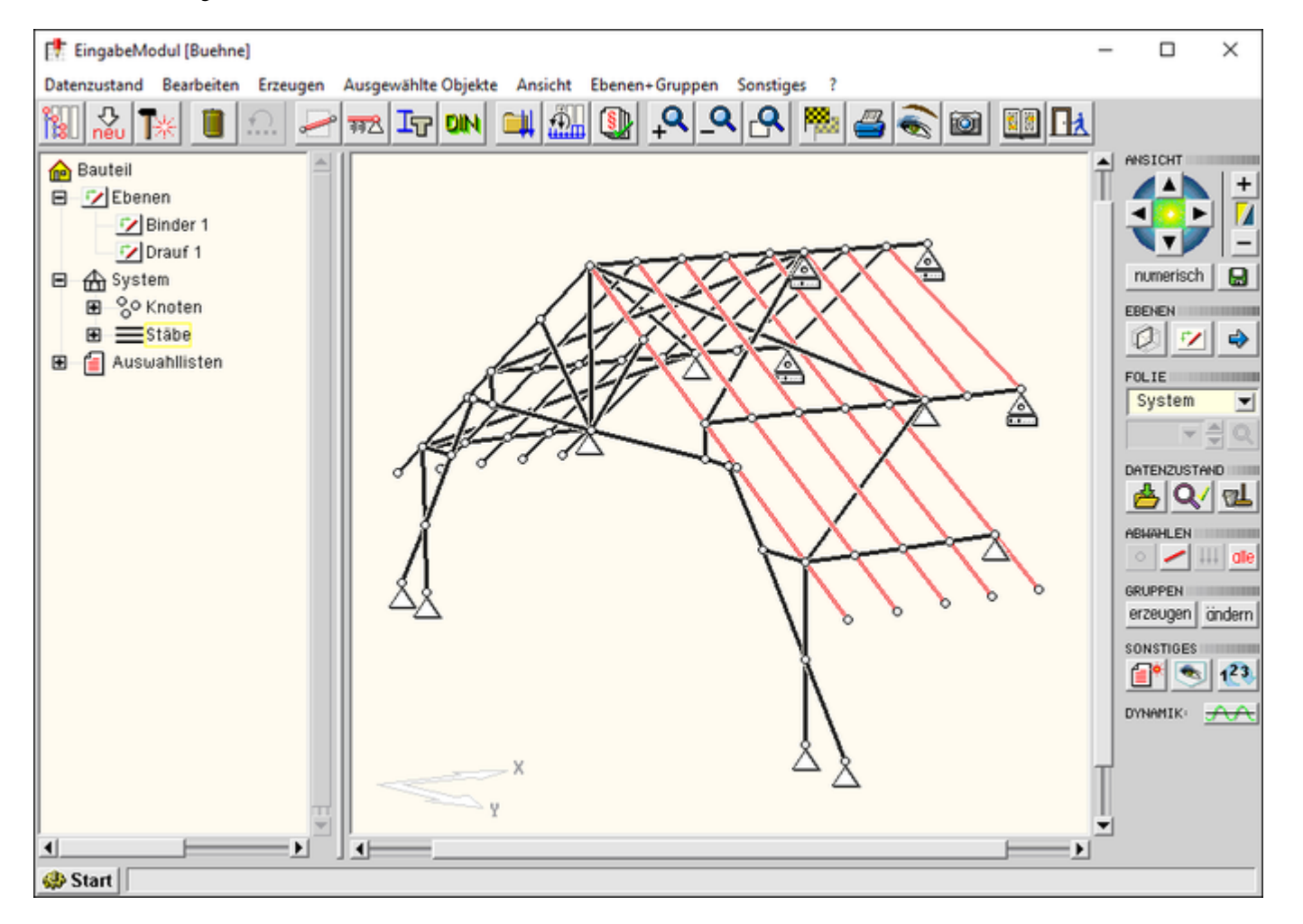

## Bild vergrößern  $\bigoplus$

Die grafische Eingabe eines räumlichen Stabtragwerks gliedert sich prinzipiell in die vier logischen Eingabekapitel

- **[Modellierung](#page-1-0)**
- Bildung des statischen **[Systems](#page-2-0)**
- Festlegung der **[Belastung](#page-3-0)** und
- der zu führenden **[Nachweise](#page-4-0)**

<span id="page-1-0"></span>**[Kontrollfunktionen](#page-5-0)** und Bereinigungsmechanismen dienen dem Eingabekomfort.

## Modellierung

Die Modellierungsfunktionen begleiten die Eingabe des statischen **[Systems](file:///C|/MSB/HOMEPAGE/main/progs/beams/frap/frapgrobi/graf_eingabe_allg.html#How2Do)**.

Einerseits müssen zu Beginn der Eingabe Punkte mit ebenen Koordinaten erzeugt werden, die dann durch Stäbe miteinander verbunden werden.

Diese Erzeugung wird durch Generatoren und Datenübernahme erleichtert. Letztlich können die erforderlichen Werte aber auch tabellarisch erzeugt werden.

Im Verlauf der weiteren Bearbeitung können dann bereits erzeugte Teilsysteme durch Funktionen wie Kopieren, Drehen, Spiegeln usw. erweitert oder verändert werden.

Nachfolgend wird die Modellierung stichwortartig mit Links auf erläuternde Bildfolgen beschrieben. Weitere **Detailinformationen** zur **[Modellierung](file:///C|/MSB/HOMEPAGE/main/progs/beams/frap/frapgrobi/graf_eingabe_erz_mod.html)**.

#### **Punkte und Linien [erzeugen](file:///C|/MSB/HOMEPAGE/main/progs/beams/frap/frapgrobi/graf_eingabe_erz_mod.html#objekte_erzeugen)**

Punkte können durch Angabe ihrer Koordinaten numerisch eingegeben werden.

Eine Alternative stellt die grafische Einmessung von Punkten im Ebenenmodus an Hand der Vermaßungen am Rand des Arbeitsfensters dar.

Durch Anklicken der Anfangs- und Endknoten mit der Maus werden neue Stäbe erzeugt.

Die b/h-Ausrichtung der Stäbe folgt einer festgelegten Systematik, so dass die Eindeutigkeit der Orientierung gewährleistet wird.

## **[Generatoren](file:///C|/MSB/HOMEPAGE/main/progs/beams/frap/frap_sl_shows/4h-frap_sls002.html)**

Die Erzeugung von Linien, die bei Beschreibung des statischen Systems mit Stabattributen belegt werden, kann bereits bei der Generierung über die orthogonalen und rotationssymmetrischen **[Rastergeneratoren](file:///C|/MSB/HOMEPAGE/main/progs/beams/frap/frapgrobi/graf_eingabe_erz_mod.html#GENERATE)** erfolgen.

Die Generatoren erstellen mit einigen wenigen Koordinatenangaben und Verknüpfungen der zu erzeugenden Ebenen Strukturen, die als Basis für das Endsystem dienen.

Durch anschließende Anpassungsarbeiten durch löschen, erzeugen weiterer Stäbe usw. wird das Drahtmodell bis zum gewünschten Zustand bearbeitet.

Der Generator kann in einer Eingabesitzung beliebig häufig aufgerufen werden.

Mit den weiteren Modellierungsfunktionen wie Drehen, Verschieben usw. werden die erzeugten Körper in die gewünschte Position gebracht und mit bereits vorhandenen Teilsystemen verbunden.

## **[CAD-Datenimport](file:///C|/MSB/HOMEPAGE/main/progs/beams/frap/frap_sl_shows/4h-frap_sls004.html)**

Ein eleganter Weg zur Erzeugung des geometrischen Grundstocks für ein 3D-System ist die Übernahme bereits in einem CAD-System erzeugter oder andersartig abgelegter Daten.

Der übliche Weg zum Datenaustausch mit einem CAD-System erfolgt über eine Datei im **[DXF](file:///C|/MSB/HOMEPAGE/main/progs/beams/frap/frapgrobi/graf_eingabe_erz_mod.html#IMPORT)**-Format.

Die alternative Übernahme aus einer Textdatei eröffnet ein noch weiteres Feld für den Datenimport.

Durch Anpassung einer Textdatei an das erforderliche einfache Eingabeformat mit einem Win-Standardeditor (Notepad, Wordpad u. a.) können Übergabedaten aus jeder Druckdatei gewonnen werden.

## **[Modellierungsfunktionen](file:///C|/MSB/HOMEPAGE/main/progs/beams/frap/frap_sl_shows/4h-frap_sls007.html)**

Zur Bearbeitung und Vervollständigung des statischen Modells steht eine Vielzahl von **[Modellierungswerkzeugen](file:///C|/MSB/HOMEPAGE/main/progs/beams/frap/frapgrobi/graf_eingabe_erz_mod.html)** zum Verschieben, Drehen, Vergrößern, Spiegeln, Ausrichten und Verschneiden bereit.

Durch die Anwendung der Funktionen auf ein mit der Aktion zu erstellendes Duplikat der ausgewählten Struktur ergeben sich Möglichkeiten zur schnellen Erzeugung sich wiederholender gleichartiger Teilsysteme.

## **Ebenenbearbeitung**

Durch Wechseln aus der 3D-Bearbeitung in beliebig viele **[Teilebenen](file:///C|/MSB/HOMEPAGE/main/progs/beams/frap/frapgrobi/graf_eingabe_hilfen.html#msb_ebenen)** der Gesamtstruktur läßt sich die Bearbeitung einerseits vereinfachen und andererseits wegen der koordinatenmäßigen Eindeutigkeit in der Ebene um zusätzliche Modellierungsmöglichkeiten erweitern.

## **[Gruppen](file:///C|/MSB/HOMEPAGE/main/progs/beams/frap/frapgrobi/graf_eingabe_hilfen.html#msb_gruppen)**

Die Bildung von Gruppen kann für die Konstruktion und die Zuweisung von einheitlichen Parametern wie z.B. Werkstoffkenngrößen genutzt werden.

Zudem kann das System auf einzelne Gruppen reduziert werden, indem die anderen Gruppen von der Darstellung ausgeschlossen werden und damit nur die relevanten Objekte zur Bearbeitung angeboten werden.

<span id="page-2-0"></span>Mit den verbliebenen Gruppen können weitere Arbeiten durchgeführt werden, ohne dass überflüssige Objekte die Darstelllung verbauen.

## statisches System

Nach der Erzeugung der Punkte und Linien werden ihnen im zweiten Schritt der Bearbeitung statische Eigenschaften wie Stabeigenschaften, Gelenkbedingungen, Lagerfesthaltungen usw. zugewiesen.

Diese Zuweisungen erfolgen wiederum grafisch interaktiv.

Sobald mindestens eine Linie oder ein Punkt aktiviert sind, werden zusätzliche Buttons im Kopfbereich des Bearbeitungsfensters zur Definition von Gelenkbedingungen, exzentrischen Anschlüssen, Querschnittseigenschaften und Bemessungsangaben zugänglich.

Nachfolgend wird die Modellierung stichwortartig mit Links auf erläuternde Bildfolgen beschrieben. Weitere **Detailinformationen** zum **[statischen System](file:///C|/MSB/HOMEPAGE/main/progs/beams/frap/frapgrobi/graf_eingabe_systeig.html)**.

### **[Gelenkbedingungen](file:///C|/MSB/HOMEPAGE/main/progs/beams/frap/frap_sl_shows/4h-frap_sls009.html)**

werden allen aktivierten Stäben in einem Rutsch zugewiesen.

Die **[Gelenke](file:///C|/MSB/HOMEPAGE/main/progs/beams/frap/frapgrobi/graf_eingabe_systeig.html#GELENK)** können mit Federkennwerten versehen werden (Nachgiebigkeit der Verbindungsmittel).

Die Angaben von Gelenken an einem Stabende haben Auswirkungen auf die möglichen Gelenkbedingungen am anderen Stabende.

Die mitlaufende Plausibilitätskontrolle der grafischen Eingabe lässt dort nur solche Gelenke zu, die sicherstellen, dass jeder Stab ausreichend mit dem System verbunden ist und keine Verschieblichkeiten entstehen.

#### **[exzentrische Anschlüsse](file:///C|/MSB/HOMEPAGE/main/progs/beams/frap/frap_sl_shows/4h-frap_sls009.html)**

ernöglichen die Kopplung von Stäben entsprechend der realen Bausituation.

Z.B. wird ein Riegel nicht in der Netzlinie bis in die Schwerlinie eine Stiels geführt, sondern endet bereits mit einem exzentrischen **[Anschluss](file:///C|/MSB/HOMEPAGE/main/progs/beams/frap/frapgrobi/graf_eingabe_systeig.html#EXZDEF)** an dessen Flansch, an den er im Bauwerk angeschlossen wird.

### **Linienlager**

Alle Kraftgrößen und das Torsionsmoment von Stäben können elastisch über die Stablänge **[gebettet](file:///C|/MSB/HOMEPAGE/main/progs/beams/frap/frapgrobi/graf_eingabe_systeig.html#BETT)** werden.

### **[Einzellager](file:///C|/MSB/HOMEPAGE/main/progs/beams/frap/frap_sl_shows/4h-frap_sls010.html)**

Die sechs im Raum möglichen Freiheitsgrade können in beliebiger Kombination starr oder elastisch **[gefesselt](file:///C|/MSB/HOMEPAGE/main/progs/beams/frap/frapgrobi/graf_eingabe_systeig.html#NODELAG)** werden.

Bei elastischer Lagerung ist eine Federkonstante für den Freiheitsgrad anzugeben.

Das **[Knotenlagersystem](file:///C|/MSB/HOMEPAGE/main/progs/beams/frap/frapgrobi/graf_eingabe_systeig.html#RSTDEF)** kann durch Angabe dreier Drehwinkel in beliebige Lagerungsrichtungen im Raum gedreht werden.

#### **[Querschnitte](file:///C|/MSB/HOMEPAGE/main/progs/beams/frap/frap_sl_shows/4h-frap_sls008.html)**

Dünn- und dickwandige Querschnitte werden über ihre Abmessungen parametrisiert beschrieben.

**[Querschnitte](file:///C|/MSB/HOMEPAGE/main/progs/beams/frap/frapgrobi/graf_eingabe_systeig.html#msb_quer)** können über die Stablänge gevoutet sein.

Für Stahl- und allgemein dünnwandige Querschnitte können die Parameter aus der Profilbibliothek übernommen werden.

Bei Vorliegen des Programms *[4H](file:///C|/MSB/HOMEPAGE/main/progs/sonstiges/quer/quer.html)***[-QUER](file:///C|/MSB/HOMEPAGE/main/progs/sonstiges/quer/quer.html)** können beliebige Querschnittsgeometrien erzeugt und in *4H*-FRAP importiert werden.

#### **[Systemnichtlinearität](file:///C|/MSB/HOMEPAGE/main/progs/beams/frap/frap_sl_shows/4h-frap_sls021.html)**

Stäben können **[Attribute](file:///C|/MSB/HOMEPAGE/main/progs/beams/frap/frapgrobi/graf_eingabe_systeig.html#CALC)** Druck- oder Zugausfall als Systemnichtlinearität zugewiesen werden, so dass sie innerhalb einer nichtlinearen Berechnung bei entsprechender Beanspruchung aus dem System entfernt werden.

Das Programm überprüft darüber hinaus, ob bei Umlagerung der Schnittgrößen in einem späteren Iterationschritt die Stäbe wieder aktivert werden können und baut diese dann wieder in das Tragsystem ein.

#### **[Stückliste](file:///C|/MSB/HOMEPAGE/main/progs/beams/frap/frap_sl_shows/4h-frap_sls018.html)**

<span id="page-3-0"></span>Eine Stückliste mit Zusammenstellung der verwendeten Querschnitte und Profile gibt eine **[Bilanz](file:///C|/MSB/HOMEPAGE/main/progs/beams/frap/frapgrobi/graf_eingabe_hilfen.html#BILANZ)** der verwendeten Materialien und der vorhandenen Massen.

#### **Belastung**

Nachfolgend wird die Modellierung stichwortartig mit Links auf erläuternde Bildfolgen beschrieben.

## Weitere **Detailinformationen** zur **[Belastung](file:///C|/MSB/HOMEPAGE/main/progs/beams/frap/frapgrobi/graf_eingabe_last.html)**.

## **[Lastbilder](file:///C|/MSB/HOMEPAGE/main/progs/beams/frap/frap_sl_shows/4h-frap_sls015.html)**

werden den aktivierten Objekten grafisch zugewiesen.

Hierzu werden alle gleichartig belasteten Stäbe/Punkte durch Anklicken aktiviert und die gewünschten **[Lastbilder](file:///C|/MSB/HOMEPAGE/main/progs/beams/frap/frapgrobi/graf_eingabe_last.html#CREATE)** über ein Menu erzeugt.

Eine tabellarische Lasteingabe steht parallel zur Verfügung.

## **Linienlasten**

unterschiedlicher Anordnungen werden allen ausgewählten **[Stäben](file:///C|/MSB/HOMEPAGE/main/progs/beams/frap/frapgrobi/graf_eingabe_last.html#LINELOAD)** in einem Arbeitsgang zugewiesen und können auf das globale Koordinatensystem und die lokalen Stakoordinatensysteme bezogen werden.

## **Flächenlasten und veränderliche [Streckenlasten](file:///C|/MSB/HOMEPAGE/main/progs/beams/frap/frap_sl_shows/4h-frap_sls016.html)**

Flächenlasten können in Linienlasten für die unter dem **[Lastbereich liegenden Stäbe umgerechnet werden.](file:///C|/MSB/HOMEPAGE/main/progs/beams/frap/frapgrobi_internet/graf_eingabe_last.html)** Veränderliche Streckenlasten können ohne Angabe von Zwischenwerten über Stabketten verlaufen.

## **Einzellasten**

(3 Kräfte und 3 Momente) wirken in Knoten oder können beliebig auf einem Stab platziert werden, ohne dort zusätzlich einen Punkt einführen zu müssen.

## **Temperaturänderung**

Neben der gleichmäßigen Temperaturänderung können dem Stab zwei Temperaturgradienten zugewiesen werden.

## **Lagerzwangsverformungen**

wirken im lokalen Knotenkoordinatensystem. Entsprechend den sechs Freiheitsgraden sind drei Verschiebungen und drei Verdrehungen möglich.

## **[Lastsumme](file:///C|/MSB/HOMEPAGE/main/progs/beams/frap/frap_sl_shows/4h-frap_sls018.html)**

<span id="page-4-0"></span>Die grafische Eingabe stellt zu jedem Lastfall eine **[Lastsumme](file:///C|/MSB/HOMEPAGE/main/progs/beams/frap/frapgrobi/graf_eingabe_hilfen.html#BILANZ)** für die einzelnen Wirkungsrichtungen zusammen.

## **Nachweise**

Neben der grafischen Konstruktion von System und Belastung bildet die Verwaltung und Organisation der den Einwirkungen zugeordneten Lastfälle, der Imperfektionen und darauf aufsetzend der zu führenden Nachweise und Bemessungen das Herzstück des *4H*-FRAP-Eingabemoduls.

Das verwirrende Überlagerungskonzept der neuen Normenwerke mit Teilsicherheits- und Kombinationsbeiwerten, günstigen und ungünstigen Auswirkungen, führenden und nicht führenden Lastfällen usw. wird durch eine klare Strukturierung der Belastung einerseits und der Nachweise andererseits überschaubar gemacht.

Zusätzlich ist ein Check-Mechanismus für die Eingaben integriert.

# **Lasteigenschaften**

Jeder Lastfall ist mit seinem Überlagerungstyp einer Einwirkung zugeordnet.

Eine Änderung der Zuordnung ist jederzeit möglich und bewirkt eine sofortige Umsortierung des Lastfalls im Objekt-Explorerfenster.

Durch die Änderungsmöglichkeit an der Organisationsstruktur zu jedem Zeitpunkt der Bearbeitung ist ein Höchstmaß an Datensicherheit gewährleistet.

Andererseits ergibt sich für den Benutzer in gleicher Weise Sicherheit in der Anwendung der Überlagerungskonzepte.

## **Einwirkungen**

In einer Baumansicht werden die Einwirkungen und in einem Tabellenbereich die ihnen zugeordneten Charakteristika zur Festlegung der Teilsicherheits- und Kombinationsbeiwerte dargestellt.

Die Sichtweise der DIN 1045-1 beinhaltet hierbei die differenzierteste Form der Einwirkungsattribute.

Das Programm bietet aber auch die Möglichkeit, auf vereinfachende Sichtweisen umzuschalten. Dies kann z.B. bei reinen Stahlkonstruktionen das Konzept der DIN 18800 sein.

## **Nachweise und [Bemessung](file:///C|/MSB/HOMEPAGE/main/progs/beams/frap/frap_sl_shows/4h-frap_sls019.html)**

erfolgen für Stahlbetonteile n. EC 2 + NA, DIN 1045/DIN 1045-1, für Stahlbauteile n. EC 3 + NA, DIN 18800 und Holzbauteile n. EC 5 + NA, DIN 1052-2008 u. '88.

Für frei definierte Materialien stehen entsprechend freie Spannungsnachweise bereit.

Ergebnis der Nachweise sind Spannungen und daraus resultierend Ausnutzungsgrade; Ergebnis der Stahlbetonbemessungen sind Bewehrungsquerschnitte.

## **Extremierungen**

Für Nachweise linearer Berechnungen werden automatisch Extremierungsvorschriften auf Grund der Einwirkungsdefinitionen mit den zugehörigen Teilsicherheits- und Kombinations-/Abminderungsbeiwerten zusammengestellt.

Obwohl im Normalfall kein Bedarf besteht, können diese Tabellen vom Benutzer modifiziert werden.

## **Lastfallkollektive**

<span id="page-5-0"></span>Zur Erzeugung der Lastkollektive für nichtlineare Berechnungen steht eine Bildungsautomatik zur Verfügung.

# Kontrollfunktionen

### **sofortige grafische Kontrolle**

Die grafische Eingabe bildet bereits bei der Erzeugung durch sofortige Visualisierung der Eingaben eine erste Kontrolle. Hierzu kann die Systemansicht räumlich gedreht und in Ausschnitte gezoomt werden.

## **Darstellungseigenschaften**

Über die Darstellungsoptionen lassen sich zusätzliche Informationen zu System und Belastung in das Bearbeitungsfenster einblenden.

Knoten- und Stabnummern, Gelenkbedingungen, Querschnittstypen und Koordinatensysteme geben Informationen zum System; Lastbilder mit Ordinatenangaben erweitern die Aussagefähigkeit der Lastdarstellungen.

### **[fotorealistische Darstellung](file:///C|/MSB/HOMEPAGE/main/progs/beams/frap/frap_sl_shows/4h-frap_sls013.html)**

mit den realen Querschnittsverhältnissen bildet nach der Systembeschreibung eine weitere Kontrolle.

## **Undo/redo-Funktion**

Mit der Undo-Funktion können versehentlich durchgeführte Aktionen rückgängig gemacht werden. Umgekehrt können zurückgenommene Aktionen wieder hergestellt werden (redo). Dergestalt können bis zu zehn Zustände gespeichert und wieder restauriert werden.

## **[Plausibilitätskontrolle](file:///C|/MSB/HOMEPAGE/main/progs/beams/frap/frap_sl_shows/4h-frap_sls020.html)**

Als letzte Instanz überprüft die Datenzustandskontrolle die Eingabedaten auf Vollständigkeit und Plausibilität.

## **[Detailnachweispunkte](file:///C|/MSB/HOMEPAGE/main/progs/beams/frap/frap_sl_shows/4h-frap_sls023.html)**

Zur Kontrolle der Berechnungsergebnisse können Detailnachweispunkte festgelegt werden. Für diese Orte werden Protokolle mit ausführlichen Informationen zu Nachweisen und Ergebnissen erstellt.

### **Kontrollpunkte**

Kontrollpunkte sind Punkte im System, die für den Benutzer hinsichtlich der Ergebnisse des Rechenlaufs von besonderem Interesse sind.

- für *Detailnachweispunkte* werden detaillierte Informationen zum Rechenlauf angefordert
- für **[Schnittgrößenexportpunkte](file:///C|/MSB/HOMEPAGE/main/progs/beams/frap/frapgrobi/graf_eingabe_hilfen.html#kpunkte)** werden sämtliche Schnittgrößen bzw. Lagerreaktionskräfte, die lastfallweise oder durch Auswertung von Extremalbildungsvorschriften und Lastkollektiven vom Rechenprogramm ermittelt wurden, in einer Datei gespeichert, die von Programmen zu einem späteren Zeitpunkt eingelesen und ausgewertet werden können

© pcae GmbH Kopernikusstr. 4A 30167 Hannover Tel. 0511/70083-0 Fax 70083-99 Mail dte@pcae.de